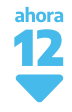

**2**

## **PASOS A SEGUIR EN LA TERMINAL PARA OPERAR CORRECTAMENTE EN EL PROGRAMA AHORA 12 CON AMERICAN EXPRESS**

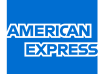

- Seleccioná la Opción 1 en tu Terminal. la cual puede figurar con los siguientes nombres:P Cuotas / Plan Cuotas / Plan N. **1**
	- Ingresá el Número de cuotas en las que se realiza la compra:

Para **Ahora 3,** ingresá el número 3. Para **Ahora 6,** ingresá el número 6. Para **Ahora 12,** ingresá el número 12. Para **Ahora 18,** ingresá el número 18. Para **Ahora 24,** ingresá el número 24.

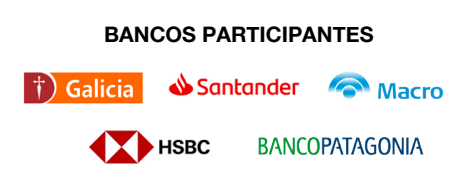

## **¿Dónde se encuentra el código de seguridad?**

Se encuentra al frente del plástico y tiene 4 dígitos.

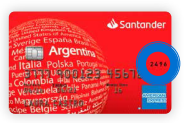

Ante cualquier duda ingresar en **www.americanexpress.com/ar/establecimientos**